# NEW PROGRAMMING LANGUAGE AND NEW SOFTWARE

## Jabeen taj mk

Assistant professor

#### GRV BUSINESS MANAGEMENT ACADEMY

#### **ABSTRACT:**

Here I am giving a new programming language and a new software, whose many features are related to python, we can run this new programming language on python software also.

In this programming language we can find all features of python programing language but only difference is here program extension is .jabeen and we use semicolon at the end of each statement and double quotes are replaced by single quotes.

#### INTRODUCTION:

Here I am giving a new programming language and a new software, whose many features are related to python, we can run this new programming language on python software also.

In this programming language we can find all features of python programing language but only difference is here program extension is .jabeen and we use semicolon at the end of each statement and double quotes are replaced by single quotes.

We can say that python programming language is this new programing language's parent programming language and python software is this new softwares' parent software.

Executed programes' screenshots are given below.

#### **METHODOLOGY:**

Here I am giving a new programming language and a new software, whose many features are related to python, we can run this new programming language on python software also.

In this programming language we can find all features of python programing language but only difference is here program extension is .jabeen and we use semicolon at the end of each statement and double quotes are replaced by single quotes.

We can say that python programming language is this new programing language's parent programming language and python software is this new softwares' parent software.

Executed programes' screenshots are given below. This programming language and software can be called as Jabeen programming language and Jabeen software respectively.

### **EXECUTION STEPS ARE AS FOLLOWS:**

- 1) Open jabeen/python file.
- 2) Save it with .jabeen extension,and select save as type as all files.
- 3) Write program in it with above new features.
- 4) Run it.
- 5) You can get correct output.

## **SCREENSHOTES:EXAMPLE:1**

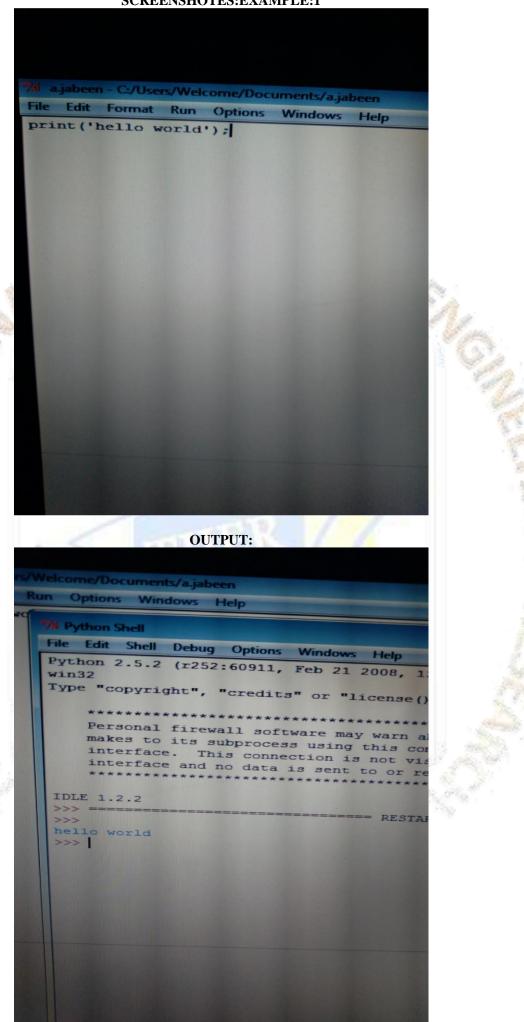

# 2) EXAMPLE:2

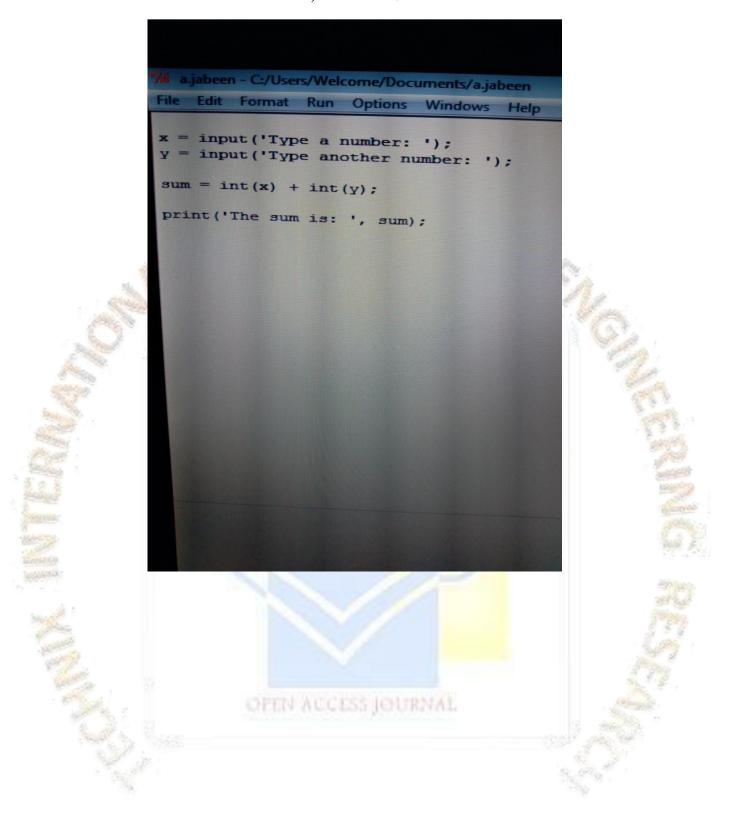

## **OUTPUT:**

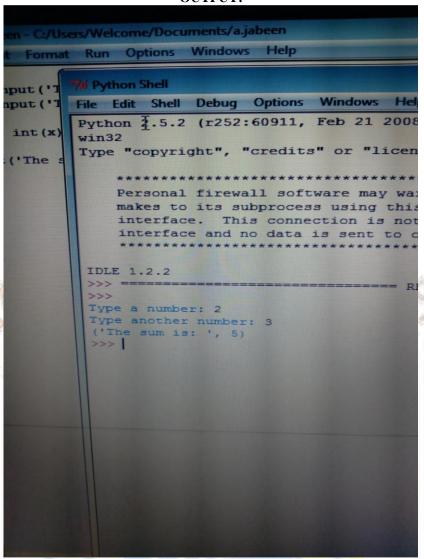

#### **REVIEW OF RELATED STUDIES:**

Here with python language and python software development this new programing language and software also get developed with their new features.

## **RECOMMENDATIONS:**

Here with python language and python software development this new programing language and software also get developed with their new features.

## **BIBLIOGRAPHY:**

Reffered many python language and python software books.